# **Rédaction avec** \title{LATEX} **Premiers pas**

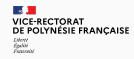

# **Rédaction avec** \title{LATEX} **Premiers pas**

## **Éric Sigward**

IA-IPR de mathématiques

## **David Caisson**

Chargé de mission

Édition 2023.01

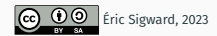

© 2023 par Éric Sigward, formation inspirée de « Rédaction avec LATEX — Premiers pas » de Vincent Goulet. Ce travail est mis à disposition sous licence [Attribution-Partage dans les mêmes conditions 4.0 International](https://creativecommons.org/licenses/by-sa/4.0/deed.fr) de Creative Commons. En vertu de cette licence, vous êtes autorisé à :

- **partager** copier, distribuer et communiquer le matériel par tous moyens et sous tous formats ;
- **adapter** remixer, transformer et créer à partir du matériel pour toute utilisation, y compris commerciale.

L'Offrant ne peut retirer les autorisations concédées par la licence tant que vous appliquez les termes de cette licence.

Selon les conditions suivantes :

**Attribution** — Vous devez créditer l'œuvre, intégrer un lien vers la licence et indiquer si des modifications ont été effectuées à l'œuvre. Vous devez indiquer ces informations par tous les moyens raisonnables, sans toutefois suggérer que l'Offrant vous soutient ou soutient la façon dont vous avez utilisé son œuvre.

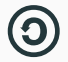

**Partage dans les mêmes conditions** — Dans le cas où vous effectuez un remix, que vous transformez, ou créez à partir du matériel composant l'œuvre originale, vous devez diffuser l'œuvre modifiée dans les mêmes conditions, c'est-à-dire avec la même licence avec laquelle l'œuvre originale a été diffusée.

#### **Couverture**

Suricates (*Suricata suricatta*) en Namibie. Parfois surnommé « sentinelle du désert », ce petit carnivore vit dans le sud-ouest de l'Afrique. Très prolifique, le suricate vit en grands groupes familiaux au sein d'une colonie. Crédit photo : © Sara&Joachim&Mebe, [CC BY-SA 2.0](https://creativecommons.org/licenses/by-sa/2.0/deed.fr) via [Wikimedia Commons.](https://commons.wikimedia.org/w/index.php?curid=15305478)

Concept original du titre : Marie-Ève Guérard.

- 1. [Typographie](#page-5-0)
- 2. Présentation de TFX et ETFX
- 3. [Principes de base](#page-15-0)
- 4. [Organisation d'un document](#page-28-0)

5. [Apparence et disposition du texte](#page-38-0) 6. [Tableaux](#page-49-0) 7. [B.a.-ba des mathématiques](#page-57-0) 8. [Et la suite ?](#page-84-0)

<span id="page-5-0"></span>**[Typographie](#page-5-0)**

La tombola eut lieu le 19/03/1930 à 19h30: le numéro 1930 tira **le gros lot**, 1930 Kg de pâtes d'une valeur de 1 930 Frs. Le gagnant , Mr Dupond vint retirer son lot le 10 Novembre peu après 19h ...

- 1. Les polices de caractères et les styles.
- 2. Les nombres cardinaux et ordinaux.
- 3. La ponctuation et les espaces.
- 4. Les mathématiques<sup>2</sup>.

<sup>1.</sup> Le lexique des règles typographiques en usage à l'imprimerie nationale

<sup>2.</sup> Règles françaises de typographie mathématique - Alexandre André

- 1. Installer une distribution LEEX sur votre poste de travail; je recommande la distribution T<sub>E</sub>X Live  $\neg$ 
	- [Vidéo d'installation sur macOS](https://youtu.be/uJFbhQkDbU8)  $\Gamma$ .
	- [Vidéo d'installation sur Windows](https://youtu.be/wO2FlNmye14)  $\nabla$
- 2. Composer un premier document très simple de type *Hello World !*
	- [Démonstration vidéo avec TeXShop sur macOS](https://youtu.be/1XKh0f6hFks)  $R$
	- [Démonstration vidéo avec Texmaker sur Windows](https://youtu.be/EIwsQHJhpOQ)  $\mathbf{z}$

## <span id="page-9-0"></span>**Présentation de TEX et ETEX**

### **Ce que c'est**

- TEX est un système de mise en page (*typesetting*) ou de préparation de documents.
- $\mathbb{F}$ FX est un ensemble de macro-commandes pour faciliter l'utilisation de TEX.
- Langage de balisage (*Markup Language*) pour indiquer la mise en forme du texte.
- Accent mis sur la production de documents de grande qualité à la typographie soignée (surtout pour les mathématiques). Donald Knuth, créateur de TFX

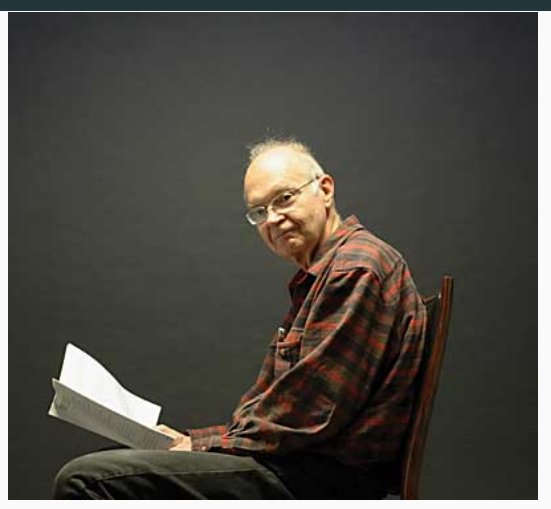

- Un traitement de texte  $\rightarrow$  priorité accordée à la qualité de la mise en page
- WYSIWYG  $\rightarrow$  plutôt What You See Is What You *Mean*
- Incompatible  $\rightarrow$  format identique sur tous les systèmes d'exploitation
- Instable  $\rightarrow$  noyau arrivé à maturité
- Imprévisible  $\rightarrow$  EIFX fait ce qu'on lui demande, ni plus, ni moins
- TEX est aujourd'hui considéré exempt de bogue.
- Récompense si vous en trouvez un !
- $-$  Numéro de version de T<sub>F</sub>X converge vers  $\pi$  :

```
$ tex --version
TeX 3.141592653 (TeX Live 2022)
kpathsea version 6.3.4
Copyright 2022 D.E. Knuth.
[...]
```
IS.

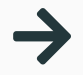

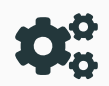

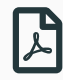

rédaction du texte et balisage avec un éditeur de texte

compilation avec un moteur T<sub>F</sub>X (LuaLTFX dans cette formation)

visualisation avec une visionneuse PDF (Aperçu, SumatraPDF, etc.)

Démarrer le logiciel Texmaker (Windows), TeXShop (macOS) ou tout autre éditeur ou logiciel intégré de rédaction de votre choix.

1. Télécharger le fichier formation.tex puis l'ouvrir et le compiler en utilisant LuaLFFX.

#### <https://dgxy.link/formation-latex>

- 2. Ajouter du texte en français (avec accents).
- 3. Compiler à nouveau le fichier.

## <span id="page-15-0"></span>**[Principes de base](#page-15-0)**

L'apparence du document est prise en charge par ETEX et il est généralement préférable de ne pas la modifier.

- On se concentre sur le contenu et la structure du document.
- Mots séparés par une ou plusieurs espaces.
- Paragraphes séparés par une ou plusieurs lignes blanches.
- Utilisation de commandes pour indiquer la structure du texte.

– Caractères réservés par TEX :

#  $$ 6 ~ ~ ~ ~ ~ ~ ~ \land ~ %$  { }

– Pour les utiliser, précéder par «  $\backslash$  » :

L'augmentation de 2~\\$ représente une hausse de  $5-\sqrt{8}$ .

L'augmentation de 2 \$ représente une hausse de 5 %.

Un fichier source KTEX est toujours composé de deux parties :

```
\documentclass[a4paper,french]{article}
\usepackage{babel}\frenchsetup{og=«, fg=»}
\usepackage{unicode-math}
```

```
\begin{document}
```

```
Lorem ipsum dolor sit amet, consectetur
adipiscing elit. Donec quam nulla, bibendum
vitae ipsum vel, fermentum pellentesque orci.
```
\end{document}

Un fichier source KTEX est toujours composé de deux parties :

préambule

\documentclass[a4paper,french]{article} \usepackage{babel}\frenchsetup{og=«, fg=»} \usepackage{unicode-math}

\begin{document}

Lorem ipsum dolor sit amet, consectetur adipiscing elit. Donec quam nulla, bibendum vitae ipsum vel, fermentum pellentesque orci.

\end{document}

Un fichier source LTFX est toujours composé de deux parties :

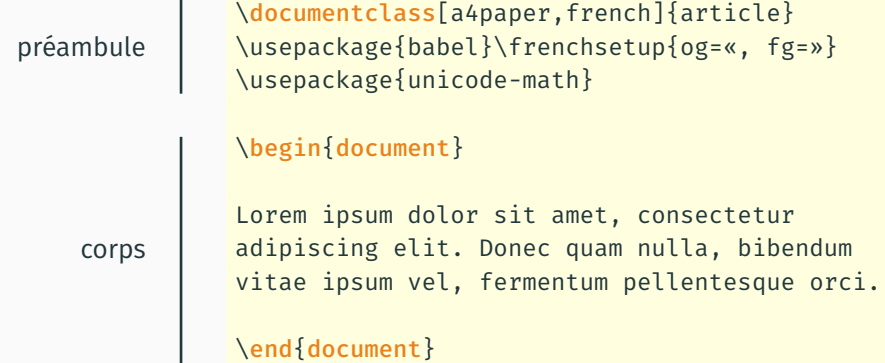

- Débutent toujours par «  $\backslash$  ».
- Exemples de syntaxe :

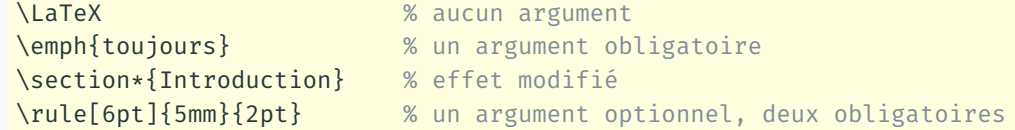

- Commande sans argument : le nom se termine par tout caractère qui n'est pas une lettre (y compris l'espace !).
- Portée d'une commande limitée à la zone entre  $\{\}$ .

– Délimités par :

```
\begin{〈environnement〉}
   ...
\end{〈environnement〉}
```
- Contenu de l'environnement traité différemment du reste du texte.
- Changements s'appliquent uniquement à l'intérieur de l'environnement.

Il faut charger un certain nombre de paquets pour franciser  $\mathbb{F}$ FX :

- **babel** : traduction des mots-clés prédéfinis, typographie française, coupure de mots, document multilingue ;
- **numprint** : espace comme séparateur des milliers.

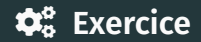

- 1. Dans le préambule de votre fichier formation.tex, ajouter la commande ci-dessous qui permet de charger le paquet **numprint** avec l'option **np** <sup>2</sup> . \usepackage[np]{numprint}
- 2. Ajouter alors le texte <sup>3</sup> ci-dessous :

La première version de la distribution T<sub>F</sub>X Live date de 1996. La version actuelle, qui date du 3 avril 2022, comprend plus de 11 000 paquets.

<sup>2.</sup> Il est alors possible d'écrire des nombres grâce à la commande \np (exemple : \np{65536})

<sup>3.</sup> La commande \TeX permet d'obtenir T<sub>F</sub>X.

La première version de la distribution \TeX{} Live date de 1996. La version actuelle, qui date du 3 avril 2022, comprend plus de \np{11000} paquets.

Modifier le fichier formation.tex afin d'y ajouter le texte ci-dessous :

Les commandes  $ET_FX$  débutent par le caractère \ et se terminent par le premier caractère autre qu'une lettre, y compris l'espace. Cela a pour conséquence qu'une espace immédiatement après une commande sans argument sera *avalée* par la commande.

La portée d'une commande est **limitée** à la zone entre accolades.

- 1. L'environnement enumerate permet de créer une liste numérotée.
- 2. Les environnements de listes sont parmi les plus utilisés en KIFX.

Les commandes \LaTeX{} débutent par le caractère \textbackslash{} et se terminent par le premier caractère autre qu'une lettre, y compris l'espace. Cela a pour conséquence qu'une espace immédiatement après une commande sans argument sera \emph{avalée} par la commande.\\ La portée d'une commande est \textbf{limitée} à la zone entre accolades.

\begin{enumerate} \item L'environnement \texttt{enumerate} permet de créer une liste numérotée. \item Les environnements de listes sont parmi les plus utilisés en \LaTeX{}. \end{enumerate}

<span id="page-28-0"></span>**[Organisation d'un document](#page-28-0)**

#### $\Omega$ Utilisez impérativement les commandes ETFX pour identifier les différentes parties (la structure) d'un document.

LATEX peut composer une page de titre automatiquement à partir des informations pertinentes.

```
%% préambule
\title{〈Titre du document〉}
\author{〈Prénom Nom〉}
\date{〈31 octobre 2014〉} % automatique si omis
```
%% corps du document \maketitle

### **Sections**

• Découpage du document

\section{**〈***titre***〉**} \subsection{**〈***titre***〉**}

• Numérotation automatique

\section{Hypothèses}

2.3 Hypothèses

• Sans la numérotation

\section\*{Hypothèses}

Hypothèses

La commande \tableofcontents produit automatiquement la table des matières.

- Requiert plusieurs compilations
- Sections non numérotées pas incluses
- Avec **hyperref**, produit également la table des matières du fichier PDF

Ne jamais renvoyer manuellement à un numéro de section, d'équation, de tableau, etc.

- Étiquetter un élément avec \label
- Faire référence par son étiquette avec \ref
- Requiert 2 à 3 compilations

```
\section{Définitions}
\label{sec:definitions}
```

```
Lorem ipsum dolor sit amet, consectetur
adipiscing elit. Duis in auctor dui. Vestibulum
ut, placerat ac, adipiscing vitae, felis.
```

```
\section{Historique}
```

```
Tel que vu à la section \ref{sec:definitions},
on a...
```
## **1 Définitions**

Lorem ipsum dolor sit amet, consectetur adipiscing elit. Duis in auctor dui. Vestibulum ut, placerat ac, adipiscing vitae, felis.

## **2 Historique**

Tel que vu à la section 1, on a...
- 1. Ajouter une section **Principes de base** au début de votre document.
- 2. Ajouter des sections vides **Apparence et disposition du texte**, **Tableaux** et **Mathématiques** à la fin de votre document.

```
\section{Principes de base}
...
...
\section{Apparence et disposition du texte}
\section{Tableaux}
\section{Mathématiques}
```
## <span id="page-38-0"></span>**[Apparence et disposition du texte](#page-38-0)**

Par défaut, LATEX compose les documents dans la police Computer Modern.

- $-$  Aujourd'hui plus facile d'utiliser d'autres polices, surtout avec LuaLTEX.
- Attention : peu de polices adaptées pour les mathématiques.
- Commandes pour modifier les attributs de la police (famille, forme, graisse).
- Commandes pour modifier la taille du texte.
- Une des propriétés les plus utilisées dans le texte.
- Commande sémantique :

\emph{**〈***texte***〉**}

– Pas de commande pour souligner en  $E_F X$ ... et ce n'est pas une omission!

#### **Listes**

- Deux principales sortes de listes :
	- 1. à puce avec environnement itemize;
	- 2. numérotée avec environnement enumerate.
- Possible de les imbriquer les unes dans les autres.
- Marqueurs adaptés automatiquement jusqu'à 4 niveaux.

#### **Listes**

- Deux principales sortes de listes :
	- 1. à puce avec environnement itemize;
	- 2. numérotée avec environnement enumerate.
- Possible de les imbriquer les unes dans les autres.
- Marqueurs adaptés automatiquement jusqu'à 4 niveaux.

```
\begin{itemize}
\item Deux principales sortes de listes:
 \begin{enumerate}
  \item à puce avec environnement \texttt{itemize}
 \item numérotée avec environnement \texttt{enumerate}
 \end{enumerate}
\item Possible de les imbriquer les unes dans les autres
\item Marqueurs adaptés automatiquement jusqu'à 4 niveaux
\end{itemize}
```
– Note de bas de page insérée avec la commande :

\footnote{**〈***texte de la note***〉**}

- Commande doit suivre immédiatement le texte à annoter.
- Numérotation et disposition automatiques.

– Environnement verbatim :

\begin{verbatim} Texte disposé exactement tel qu'il est tapé dans une police à largeur fixe \end{verbatim}

– Pour usage plus intensif, utiliser le paquet **listings** ou le paquet **minted**.

Ajouter le texte ci-dessous dans la section **Apparence et disposition du texte** de votre document :

#### **Ça texte beaucoup !** <sup>1</sup>

Lors d'un concours de rapidité d'envoi de SMS, quatre élèves sont en compétition.

- Le premier peut en envoyer 3 pendant que le deuxième en envoie 2.
- Le deuxième peut en envoyer 5 pendant que le troisième en envoie 6.
- Le troisième peut en envoyer 7 pendant que le quatrième en envoie 8. Pendant la durée du concours, le deuxième a envoyé 70 SMS. Quel est le vainqueur du concours ?

<sup>1.</sup> Exercice tiré du guide *La résolution de problèmes mathématiques au collège*

## **Corrigé**

\textbf{Ça texte beaucoup !}\footnote{Exercice tiré du guide \emph{La résolution de problèmes mathématiques au collège}}

\smallskip

Lors d'un concours de rapidité d'envoi de SMS, quatre élèves sont en compétition.

```
\begin{itemize}
  \item Le premier peut en envoyer $3$ pendant que le deuxième en envoie
  $2$.
  \item Le deuxième peut en envoyer $5$ pendant que le troisième en envoie
  $6$.
  \item Le troisième peut en envoyer $7$ pendant que le quatrième en
  envoie $8$.
\end{itemize}
Pendant la durée du concours, le deuxième a envoyé $70$ SMS. Quel est le
vainqueur du concours ? 38 animatique de la concerne de la concerne de la concerne de la concerne de la concer
```
...

– La commande \includegraphics du paquet **graphicx** permet d'ajouter des images :

```
\usepackage{graphicx}
```
\includegraphics{image.png}

– Il est également possible de préciser la largeur et/ou la hauteur souhaitée :

\includegraphics[width=5cm]{image.png}

\includegraphics[height=5cm]{image.png}

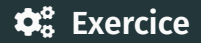

Ajouter une image à votre fichier.

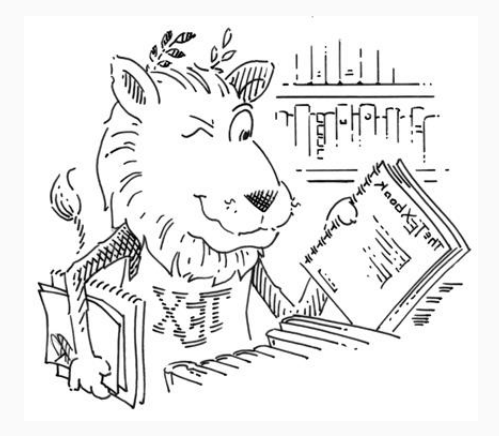

<span id="page-49-0"></span>**[Tableaux](#page-49-0)**

#### Lequel de ces deux tableaux est le plus facile à consulter ?

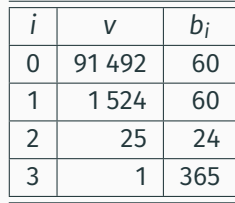

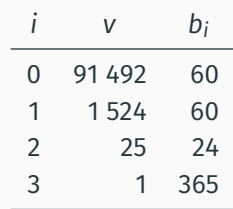

#### Lequel de ces deux tableaux est le plus facile à consulter ?

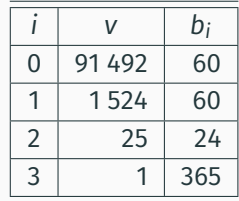

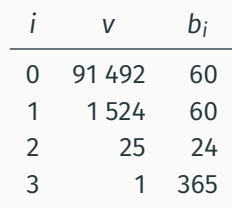

Deux règles d'or :

- jamais de filets verticaux ;
- pas de filets doubles.

– Vous voulez utiliser le paquet **booktabs**.

\usepackage{booktabs}

– Fonctionnalités intégrées dans la classe **memoir**.

#### **Exemple de tableau**

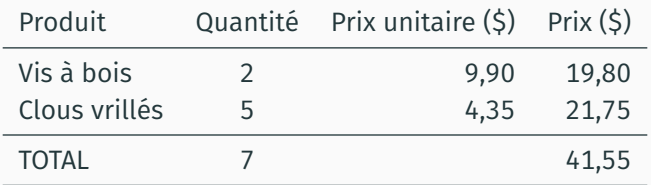

```
\begin{tabular}{lcrr}
 \toprule
 Produit & Quantité & Prix unitaire (\S) & Prix (\S) \setminus\midrule
 Vis à bois & 2 & 9,90 & 19,80 \\
 Clous vrillés & 5 & 4,35 & 21,75 \\
 \midrule
 TOTAL 676 641,55\bottomrule
\end{tabular}
```
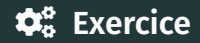

- 1. Trouver, dans la documentation du paquet **booktabs**, comment produire des filets horizontaux ne s'étendant que sur certaines colonnes.
- 2. Reproduire le tableau ci-dessous dans la section **Tableaux** de votre document :

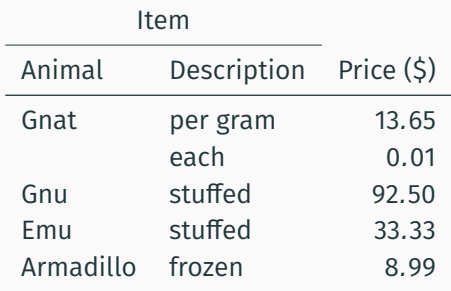

## **Corrigé**

```
\begin{tabular}{llr}
\toprule
\text{multicolumn{2}{c}{}\cmidrule{1-2}
Animal & Description & Price (\$)\\
\midrule
Gnat & per gram & $13.65$\\
     6 each 6 $0.01$\\
Gnu & stuffed & $92.50$\\
 Emu & stuffed & $33.33$\\
Armadillo & frozen & $8.99$\\
\bottomrule
\end{tabular}
```
Le paquet **tabularray** avec l'option \booktabs permet de concevoir des tableaux plus complexes.

```
\begin{bmatrix} \text{begin} \end{bmatrix}hlines = {while},
  vlines = \{white\}.
  cell { 1.6 } { odd } = { { t } { { e } } { a } } { }.
  c e l \{ 1, 6 \} { even } = { green 7},
  cell { 2,4 } { 1,4 } = [red 7],c e l \{3, 5\}\{1, 4\} = \{purple 7\},
  c e l \{2\}\{2\} = \{r = 4, c = 2\}\{c, azure 7\},
   }
  Alpha & Beta & Gamma & Delta \\
  Epsilon & Zeta & Eta & Theta\\
  Iota & Kappa & Lambda & Mu\\
  Nu & Xi & Omicron & Pi \\
  Rho & Sigma & Tau & Upsilon \\
  Phi & Chi & Psi & Omega\\
\end{bmatrix}
```
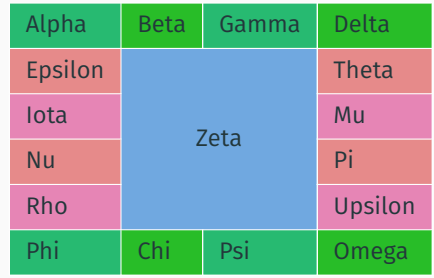

<span id="page-57-0"></span>**[B.a.-ba des mathématiques](#page-57-0)**

- Décrire des équations mathématiques requiert un « langage » spécial : il faut informer ET<sub>EX</sub> que l'on passe à ce langage par le biais de modes mathématiques.
- Il est important d'utiliser un mode mathématique :
	- règles de typographie spéciales ;
	- espaces gérées automatiquement.
- Vous voulez utiliser le paquet **amsmath** qui est automatiquement chargé par **unicode-math**.

\usepackage{amsmath}

## **Modes mathématiques**

1. « En ligne » directement dans le texte comme  $(a + b)^2 = a^2 + 2ab + b^2$  en plaçant l'équation entre \$ \$

«En ligne» directement dans le texte comme  $$(a + b)^2 = a^2 + 2ab + b^2 + b^2$ 

## **Modes mathématiques**

1. « En ligne » directement dans le texte comme  $(a + b)^2 = a^2 + 2ab + b^2$  en plaçant l'équation entre \$ \$

```
«En ligne» directement dans le texte
comme \sinh(1a + b)^2 = a^2 + 2ab + b^2
```
2. « Hors paragraphe » séparé du texte principal comme

$$
\int_0^\infty f(x) \, \mathrm{d}x = \sum_{i=1}^n \alpha_i e^{x_i} f(x_i)
$$

en utilisant divers types d'environnements

```
«Hors paragraphe» séparé du texte principal comme
\begin{equation*}
  \int 0^{\infty} f(x)\,, \text{d}x =
  \sum \{i = 1\}^n \alpha i e<sup>^</sup>{x i} f(x i)
\end{equation*}
```
# $\bigcirc$

En ligne ou hors paragraphe, les équations font partie intégrante de la phrase. Les règles de ponctuation usuelles s'appliquent donc aux équations.

Soit  $x$  un nombre dans la base de numération  $b$  composé de  $m$  chiffres ou symboles, c'est-à-dire

 $x = x_{m-1}x_{m-2}\cdots x_1x_0,$ 

où  $0 \leq x_i \leq b-1$ .

• En mode mathématique, T<sub>EX</sub> écrit automatiquement les constantes en romain et les variables en italique

 $$z = 2a + 3y$$   $z = 2a + 3y$ 

• Espacement entre les éléments géré automatiquement, peu importe le code source

 $$z=2$  a+3 y\$  $z=2a+3y$ 

• Ne pas utiliser le mode mathématique pour obtenir du texte en italique !

\emph{xyz} *tvx* \$xyz\$ *xyz*

• Commande \text de **amsmath** pour texte à l'intérieur du mode mathématique

 $$x = 0 \text{ text} s i } y < 2$$   $x = 0 \text{ si } y < 2$ 

Pouvez-vous interpréter ce code ?

```
\begin{equation*}
 \Gamma(\alpha) =\sum_{j = 0}^{\infty} \int_{j^4}x^{\{\alpha\}} - 1 e^{-x}\, \text{d}x
\end{equation*}
```
Pouvez-vous interpréter ce code ?

```
\begin{equation*}
 \Gamma(\alpha) =\sum_{j = 0}^{\infty} \int_j^{j + 1}x^{\{\alpha\}} - 1 e^{-x}\, \text{d}x
\end{equation*}
```
Fort probablement !

$$
\Gamma(\alpha) = \sum_{j=0}^{\infty} \int_{j}^{j+1} x^{\alpha-1} e^{-x} dx
$$

1. Relations

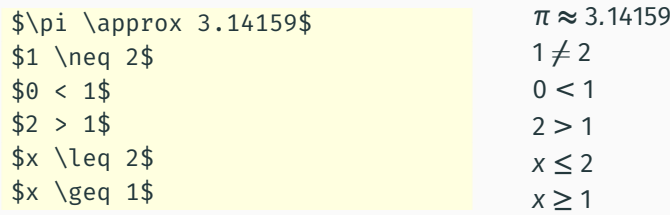

2. Racines

$$
\$f(x) = \sqrt{3} \{2x\} + \sqrt{3} \qquad f(x) = \sqrt[3]{2x} + \sqrt{x}
$$

## **Aide-mémoire LATEX**

#### 3. Indices et exposants

```
Pour tout entier naturel $n$,
\sin \{n+1\} = u_n + n^2.
```
4. Fractions

 $\{\pi^2}{6}\$ 

5. Fonctions trigonométriques

Pour tout réel \$x\$,  $\frac{\cosh(2(x) + \sin^2( x) = 1\$  Pour tout entier naturel *n*,  $u_{n+1} = u_n + n^2$ .

$$
\frac{\pi^2}{6}
$$

 $(x) + \sin^2(x) = 1.$ 

6. Intégrales

 $\int 0^{\+ \infty} \dfrac{\sin(x)}{x} \text{d}x$ 

```
$\displaystyle\int_0^{+\infty}
\dfrac{\sin(x)}{x}\text{d}x$
```
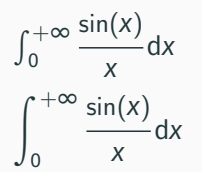

7. Sommes

 $\sum_{k=1}^{+1}$  +\infty}\$

 $\displaystyle{\frac{\frac{1}{k^2}}\$ 

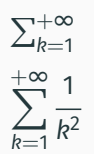

#### 8. Limites

```
$\lim_{n\to+\infty}\frac{\pi(n)}{n}=0$ limn→+∞
```
 $\displaystyle{\frac{\pi}{n}=0$ \$\displaystyle\lim {n\to+\infty}\frac{\pi(n)}{n}=0\$

$$
\lim_{n \to +\infty} \frac{\pi(n)}{n} = 0
$$
  

$$
\lim_{n \to +\infty} \frac{\pi(n)}{n} = 0
$$

9. Fonctions définies par morceaux avec l'environnement **cases**

```
$
P_{r-1} =\begin{cases}
  0 & \text{si $r-j$ est impair,}\\
  r! & \text{si $r-j$ est pair.}
\end{cases}
$
                                                P<sup>r−j =</sup>
                                                      (
0 si r − j est impair,
                                                        r! si r − j est pair.
```
10. Systèmes d'équations avec **aligned**

```
$
\left\{
  \begin{aligned}
    2x+5y &= 24\\
    23x+y \delta = 25\end{aligned}
\right.
$
```

$$
\begin{cases} 2x + 5y = 24 \\ 23x + y = 25 \end{cases}
$$

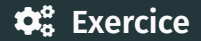

#### Rédiger un court énoncé mathématique dans la section **Mathématiques** de votre document.
PSTricks permet d'obtenir facilement, dans un document LATEX, un graphique réalisé sous GeoGebra en quelques étapes :

- 1. Réaliser un graphique sous GeoGebra.
- 2. Sélectionner la partie du graphique à exporter.
- 3. Générer le code PSTricks.
- 4. Copier la partie comprise entre \begin{document} et \end{document}.
- 5. Mettre à jour votre préambule avec les paquets nécessaires que GeoGebra propose (souvent **pstricks-add**).

Dans le code généré, on peut changer la taille du graphique obtenu en modifiant xunit=1.0cm et yunit=1.0cm .

## $\mathbf{\dot{\alpha}}^{\circ}_{\alpha}$  Exercice

Dans la section **Mathématiques** de votre document, ajouter le texte suivant :

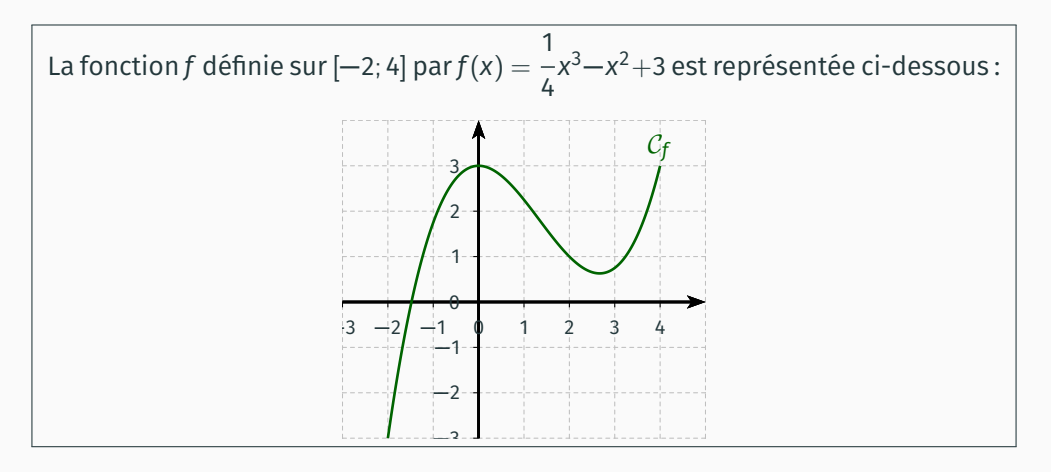

## Corrigé

```
La fonction Sf$ définie sur $[-2:4]$ par $f(x)=\dfrac{1}{4}x^3-x^2+3$ est
représentée ci-dessous :
\begin{center}
  \newrgbcolor{ggwugg}{0. 0.39215686274509803 0.}
  \psset{xunit=0.6cm.vunit=0.6cm.algebraic=true.dimen=middle.dotstyle=0. dotsize=5pt
  0, linewidth = 1.pt, arrowsize = 3pt 2, arrowinset = 0.25}
  \begin{bmatrix} \text{begin} \text{f} & \text{f} & \text{g} \\ \text{g} & \text{g} & \text{g} \end{bmatrix}\mu\rightarrow(0, -3)(0, 1, 0) {8} {\psline [linestyle=dashed, linecap=1, dash=1.5 pt 1.5 pt,
       linewidth=0.4pt, linecolor=lightgray [(-c)(-3, 0)(5, 0)]\mu\left(\frac{-3.0}{1.0.0} / \frac{1.5pt}{1.5pt}linewidth=0.4pt, linecolor=lightgray [(-c)(0, -3.)(0, 4.)]\psaxes[labelFontSize=\scriptstyle,xAxis=true,yAxis=true,Dx=1.,Dy=1.,
       ticksize=-2pt 0]{ ->}(0.0)(-3..-3.)(5..4.)
    \pi) \psplot[linewidth=1.pt,linecolor=qqwuqq,plotpoints=200]{-2.0}{4.0}{1.0/4.0}
      +x^{\wedge}(3.0) - x^{\wedge}(2.0) + 3.0\uput[u](4.2.8){$\color{ggwugg}\mathcal{C} f$}
  \end{bmatrix} end { pspicture \star}
\end{center}
```
## $\boldsymbol{\phi}_{o}^{\circ}$  Exercice

Ajouter également le texte et la figure ci-dessous :

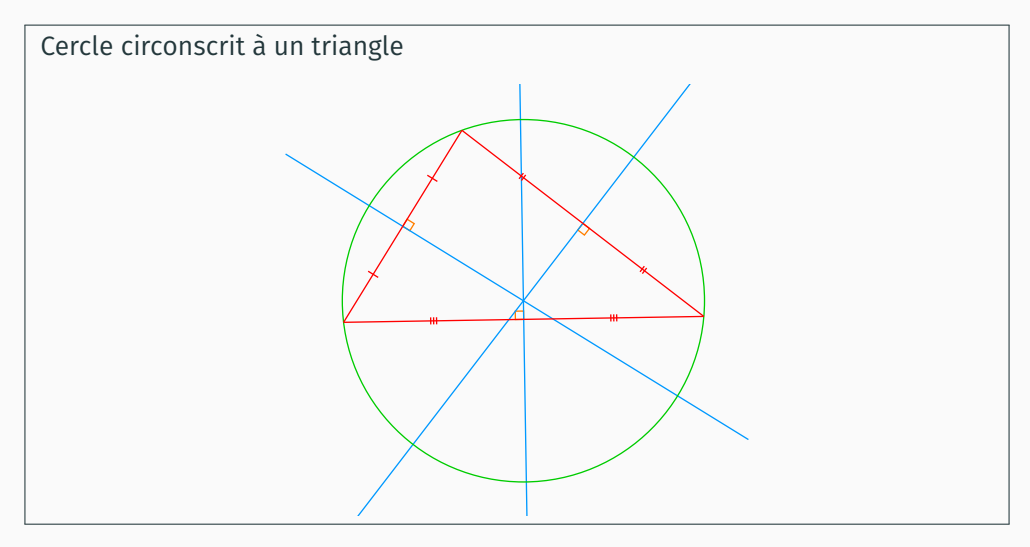

Le logiciel PSTplus permet de réaliser facilement des tableaux de variations. Avant de pouvoir l'utiliser, plusieurs étapes sont nécessaires.

1. **Téléchargement et installation**

Le logiciel est disponible à l'adresse suivante :

<https://www.xm1math.net/pstplus/>

Une version pour Windows et une version pour MacOS sont disponibles.

2. **(Windows) Installation de Ghostscript**

Sous Windows, il est nécessaire d'installer en plus Ghostscript :

<https://www.ghostscript.com/>

3. **Fichier** tabvar.tex

Le fichier tabvar.tex doit se trouver dans le même répertoire que votre fichier formation.tex.

<https://dgxy.link/tabvar>

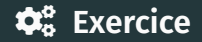

En utilisant PSTplus, reproduire le tableau ci-dessous :

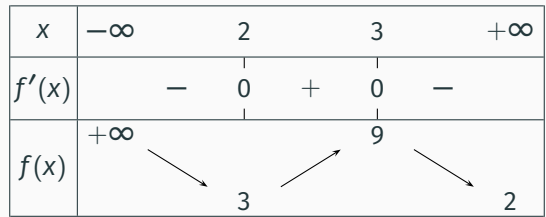

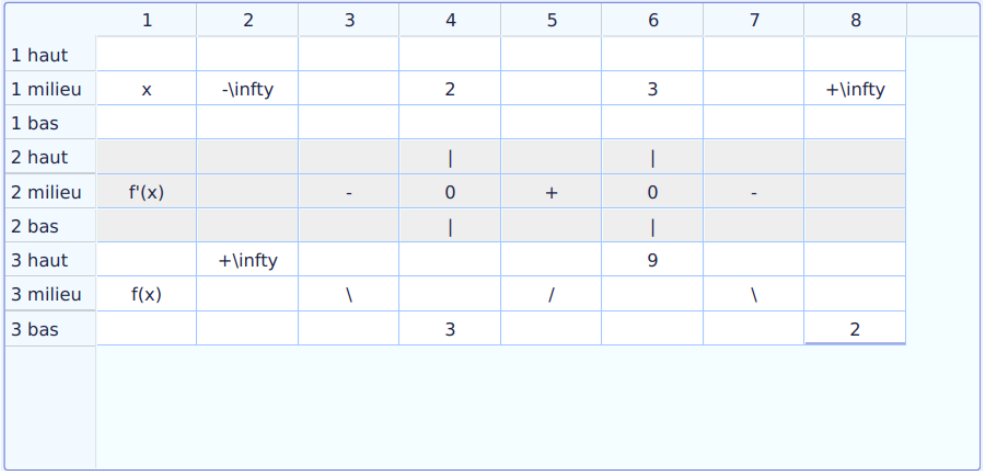

```
\input tabvar
...
\[\tabvar{%
    \tx{x}&\tx{-\infty}&&\tx{2}&&\tx{3}&&\tx{+\infty}\cr
    \tx{f'(x)}&&\tx{-}&\txt{0}&\tx{+}&\txt{0}&\tx{-}&\cr
    \tx{f(x)}&\txh{+\infty}&\fd&\txb{3}&\fm&\txh{9}&\fd&\txb{2}\cr
 }
\setminus]
```
Le paquet **ProfCollege** de Christophe Poulain fournit un ensemble de commandes qui facilitent l'utilisation de  $E_F X$  pour les enseignants de mathématiques en collège.

Il se charge grâce à la commande \usepackage{ProfCollege} avant le paquet **unicode-math**.

\Decomposition[TableauVertical]{150}

$$
\begin{array}{c|c}\n150 & 2 \\
75 & 3 \\
25 & 5 \\
5 & 5 \\
1\n\end{array}
$$

## \ModeleBarre[Largeur=2cm]{PaleTurquoise 7 {"Mes économies"}} {LightSkyBlue 4 "Manteau" SkyBlue 1 "bonnet" PowderBlue 2 "\Prix{9.52}"}

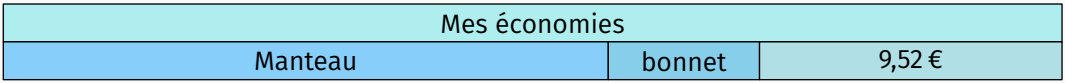

Ajouter le texte ci-dessous :

Léa et Ali ont choisi un nombre (entier positif). Léa le multiplie par 5 et ajoute 35. Ali le multiplie par 2 et ajoute 146. Ils trouvent le même nombre à la fin. Quel nombre ont-il choisi ?

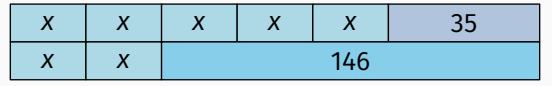

Léa et Ali ont choisi un nombre (entier positif). Léa le multiplie par \$5\$ et ajoute \$35\$. Ali le multiplie par \$2\$ et ajoute \$146\$. Ils trouvent le même nombre à la fin.

```
Quel nombre ont-il choisi ?
```

```
\begin{center}
 \ModeleBarre{LightBlue 1 "$x$" 1 "$x$" 1 "$x$" 1 "$x$" 1 "$x$"
 LightSteelBlue 2 "35"}{LightBlue 1 "$x$" 1 "$x$" SkyBlue 5 "146"}
\end{center}
```
<span id="page-84-0"></span>**[Et la suite ?](#page-84-0)**

Le document de référence fournit des détails additionnels et couvre des concepts plus avancés :

- boites, tableaux et figures ;
- équations mathématiques élaborées ;
- bibliographie et citations ;
- commandes et environnement sur mesure ;
- changement de police ;
- diapositives ;
- etc.

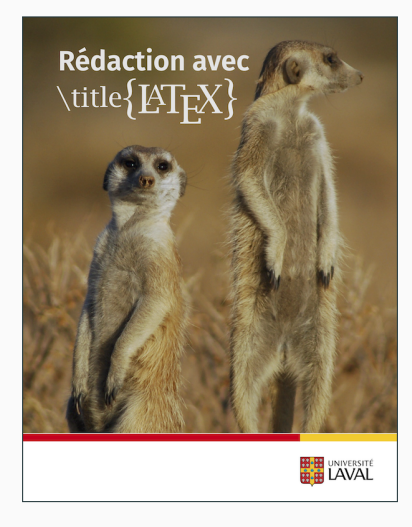

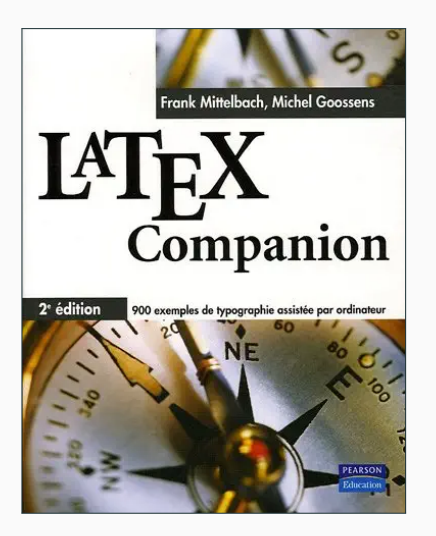

Le LATEX Companion de Frank Mittelbach et Michel Goossens est également une référence incontournable.

Un doute sur une règle ? Consultez le lexique des règles typographiques !

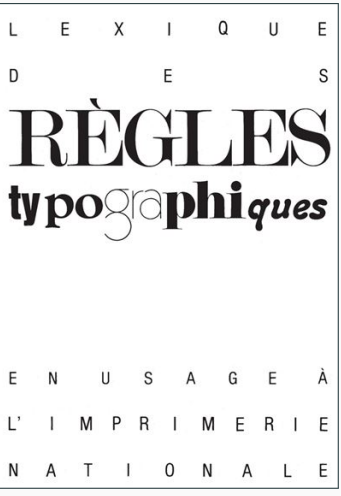

- 1. [Règles françaises de typographie mathématique](http://sgalex.free.fr/typo-maths_fr.pdf) Alexandre André
- 2. ETEX...pour le prof de maths! Arnaud Gazagnes

Ce document a été produit par le système de mise en page LuaLATEX avec la classe **beamer** et le thème Metropolis. Les titres et le texte sont composés en Fira Sans, les mathématiques en Arev Math et le code informatique en Fira Mono. Les icônes proviennent de la police Font Awesome.